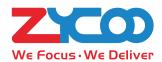

# FOR SMALL BUSINESS

# **Quick Installation Guide**

IP PHONE SYSTEM CooVox-TIOOS

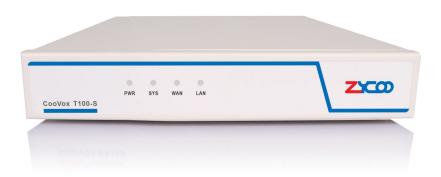

# CooVox-TIOOS

Thank you for using the ZYCOO IP PBX,

Please read the instructions carefully before use.

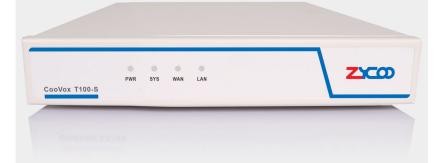

CooVox-T100S is an easy-to-configure and delicate diminutive IPPBX system for small and medium-sized enterprises worldwide, especially for SIP trunk users. CooVox-T100S is well suited for small businesses with up to 100 people and meets all the needs of an office phone system. When used with the EX16S Expansion Box, T100S supports mixed networking of analog phones and VoIP phones. CooVox-T100S can provide users with more convenience in application and management.

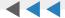

# **CONTENTS**

| 1            | Package Contents         |
|--------------|--------------------------|
| 2            | Hardware Installation    |
| 2            | Safety Precautions       |
| 5            | Physical Connection      |
| 6            | LED Definitions          |
| 7 <b>B</b> a | sic System Configuration |
| 7            | Web Admin Login          |
| 8            | Further Information      |

# **Package Contents**

Thank you for purchasing ZYCOO IP phone system. These are the items Included with your IP phone system purchase:

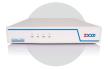

IPPBX T100S(1PCS)

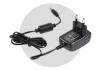

Power Adapter(1PCS)

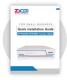

Quick Installation Guide (1PCS)

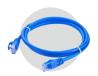

Network cable(1PCS)

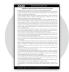

Warranty Card (1PCS)

## **Hardware Installation**

The followings are the instructions for setting up ZYCOO T100S IP PBX. Please refer to the illustration and follow the simple steps below to quickly install your IP phone system.

#### ► Safety Precautions

To avoid any device damage and bodily injury caused by improper use, please observe the following rules.

- 1 If you need to open the casing to install the FXO/FXS module, please make sure that the power is kept off during the whole installation process.
- 2 The device works only under the correct power supply. Please confirm that the power supply is consistent with the voltage marked by the device, and it is suggested to use the included power supply.
- 3 Before the device is powered on, please confirm that the power circuit will not be overloaded so as not to cause unnecessary damage.
- To avoid the risk of electric shock, do not open the casing when the device is working!
- Sefore cleaning the device, cut off the power supply. Do not clean it with a waterish material; never use any other liquid cleaning method.

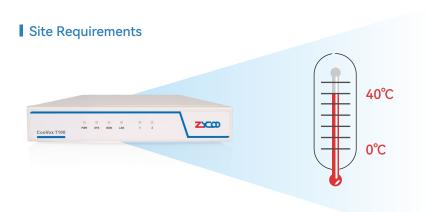

| Environment | Temperature | Humidity                  |
|-------------|-------------|---------------------------|
| Operating   | 0°C~40°C    | 10%~90% RH Non-condensing |
| Storage     | -40°C~70°C  | 5%~90% RH Non-condensing  |

#### Clearness

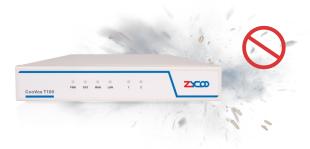

- 1 Dust the device regularly, and keep the indoor air clean.
- 2 Keep the device well grounded and ensure static electricity has been transferred.

#### **l** Electromagnetic Interference

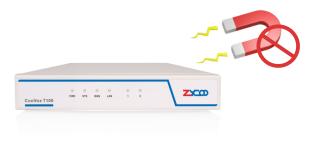

Please keep T100S far away from the electromagnetic interference to avoid damage to the device.

#### Desktop Installation

Please place the CooVox T100S on a steady platform

#### Caution:

- 1.Please set a 5-10cm gap around the device and keep the room well ventilated.
- 2.Please avoid placing any heavy object on the device.

# ► Physical Connection

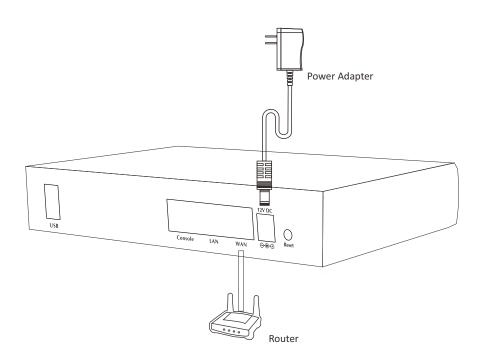

## **▶ LED Definitions**

| Label             | Function      | Status         | Indication    |
|-------------------|---------------|----------------|---------------|
| I PWR I           | Power         | On             | Power on      |
|                   | Status        | Off            | Power off     |
| SYS System Status | On            | System loading |               |
|                   | Flash         | System running |               |
|                   | Off           | System unstart |               |
| WAN WAN Status    |               | On             | Connected     |
|                   |               | Flash          | Data transfer |
|                   | Off           | Disconnected   |               |
| LAN Status        |               | On             | Connected     |
|                   | LAN<br>Status | Flash          | Data transfer |
|                   |               | Off            | Disconnected  |

# **Basic System Configuration**

- 1 Connect the CooVox-T100S with a PC directly via the WAN or LAN port. Make sure the PC and the IP-PBX are in the same network segment, that is, 192.168.1.xx if you are connected to WAN or 192.168.10.xx if you have connected to LAN.
- Open a web browser, preferably Firefox, Google Chrome, or IE 11 or higher.
- Senter the device's default IP address into the browser address bar to access the Web interface. WAN port: https://192.168.1.100; LAN port: https://192.168.10.100.
- You may notice a browser security warning. Please ignore the notice and process to access the CooVox-T100S Web interface.
- Use the default login credential to access the CooVox-T100S. After logging in, please change the administrator password in time to ensure system security. Default username & password: admin

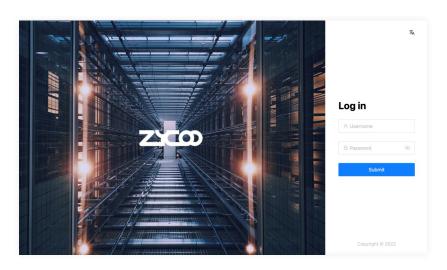

# **Further Information**

Thank you for the purchase of ZYCOO products. The above steps introduce basic configurations for CooVox–T100S. For further configurations, please refer to the user manual. If you have other questions, please contact the ZYCOO local dealers or distributors from where you purchased this product.

#### ZYCOO Co., Ltd.

Tel: +86 (28)85337096

Website: www.zycoo.com

Support: support@zycoo.com

Addr: No. 1602, 16th Floor, Building No. 599, Century City South Road, High-tech Zone, Chengdu, Sichuan Province, China

# **Leading IP Phone System Provider**

## ZYCOO Co., Ltd.

No. 1602, 16th Floor, Building No. 599, Century City South Road, High-tech Zone, Chengdu, Sichuan Province, China

+86 (0) 28 85337096

sales@zycoo.com